## **BAB V**

# **HASIL ANALISIS DAN VISUALISASI**

#### **5.1 PRAPROSES DATA**

Pada tahap praproses data ini peneliti akan melakukan beberapa persiapan proses data dengan tujuan untuk mengubah data ke suatu format yang prosesnya lebih mudah dan efektif untuk dianalisis. Pada tahap praproses data peneliti akan menyiapkan data transaksi penjualan Apotik Panasea yang akan dianalisis, selanjutnya peneliti akan melakukan seleksi data transaksi penjualan pada Apotik Panasea.

#### **5.1.1 Data Transaksi Penjualan**

Data ini adalah semua data transaksi penjualan pada Apotik Panasea sebelum peneliti melakukan seleksi data. Data transaksi penjualan tersebut dapat dilihat pada gambar 5.1 :

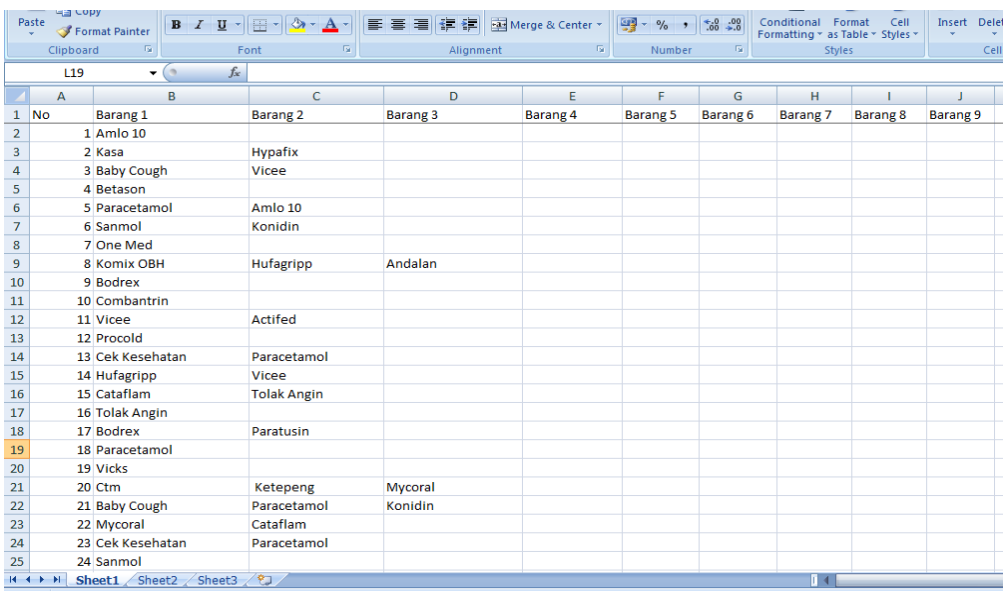

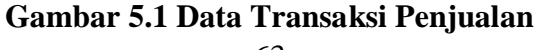

Gambar 5.1 menampilkan data transaksi penjualan pada Apotik Panasea sebelum diseleksi oleh peneliti selama bulan Agustus, September dan Oktober.

#### **5.1.2 Seleksi Data Transaksi Penjualan**

Seleksi data transaksi penjualan ini merupakan proses penyeleksian data dengan memfokuskan pada 23 kategori barang yaitu obat hipertensi, pembersih luka, obat batuk, vitamin, obat kulit, obat demam, alat kontrasepsi, obat pusing, obat cacing, obat flu, cek kesehatan, obat nyeri, obat masuk angin, balsem, obat alergi, obat jamur, obat mata, obat luka, antibiotik, obat mulut, obat diare, minyak kayu putih, dan obat mag. Seleksi data tersebut dapat dilihat pada gambar 5.2 :

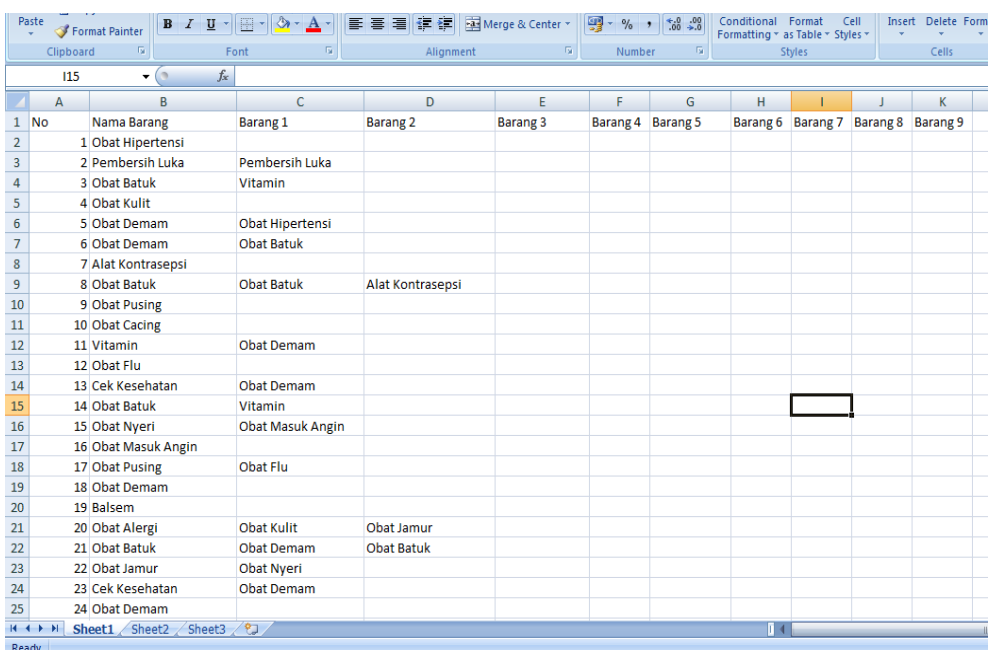

#### **Gambar 5.2 Seleksi Data Transaksi Penjualan**

Dari gambar 5.2 menampilkan tentang data transaksi penjualan pada Apotik Panasea setelah diseleksi oleh peneliti selama bulan Agustus, September dan Oktober.

### **5.2 PELABELAN DATA WEKA**

Pada tahap ini peneliti akan melakukan pelabelan data pada data yang telah diseleksi di WEKA. Data tersebut dapat dilihat pada gambar 5.3 :

| Ha copy<br>Paste<br>Format Painter                |                         | $B$ $I$ $\underline{U}$ $\cdot$ $\underline{H}$ $\cdot$ $\underline{A}$ $\cdot$ |              |                         |              |                                                    |              | Conditional Format<br>Formatting * as Table * Styles * |              | Cell                                          | <b>Insert</b> Delete Format | A Lill .<br>2 Clear *   | Sort & Find &<br>Filter * Select * |                   |
|---------------------------------------------------|-------------------------|---------------------------------------------------------------------------------|--------------|-------------------------|--------------|----------------------------------------------------|--------------|--------------------------------------------------------|--------------|-----------------------------------------------|-----------------------------|-------------------------|------------------------------------|-------------------|
| Clipboard                                         | $\overline{\mathbf{u}}$ | Font                                                                            | $\sqrt{2}$   |                         | Alignment    | $\sim 10$                                          | Number       | $ \mathbb{Q} $                                         | Styles       |                                               | Cells                       | Editing                 |                                    |                   |
| $f_x$ Y<br>$\mathbf{v}$ (a)<br>F7                 |                         |                                                                                 |              |                         |              |                                                    |              |                                                        |              |                                               |                             |                         |                                    |                   |
| $\mathsf{A}$                                      | B                       | $\mathsf{C}$                                                                    | D            | E.                      | F.           | G                                                  | H            |                                                        | J.           | K                                             |                             | M                       | N                                  | $\circ$           |
| obat hipertensi pembersih luka obat batuk vitamin |                         |                                                                                 |              |                         |              | obat kulit obat demam alat kontrasepsi obat pusing |              |                                                        |              | obat cacing obat flu cek kesehatan obat nyeri |                             | obat masuk angin balsem |                                    | obat alergi       |
| 2 <sup>1</sup>                                    |                         | P                                                                               | P            | P.                      | P            | P.                                                 | 2            | P.                                                     | P            | p                                             |                             | 2                       |                                    |                   |
| $3$ ?                                             |                         | <sub>2</sub>                                                                    | <sup>2</sup> | Þ                       | P.           | ۰                                                  |              | b                                                      | þ,           | Þ                                             |                             |                         |                                    |                   |
| $4$ ?                                             |                         | Y                                                                               | Y            | <sup>2</sup>            | P            |                                                    |              | b                                                      | <sub>2</sub> | Þ                                             |                             |                         |                                    |                   |
| $5$ ?                                             | n                       | P                                                                               | <sup>2</sup> | Y                       | ş.           | Þ                                                  | ٠            | ٠                                                      | P            | ö                                             |                             |                         |                                    |                   |
| $6$ Y                                             |                         | P                                                                               | p            | p                       | Y            | h                                                  |              | b                                                      | Þ            | Þ                                             |                             |                         |                                    |                   |
| $7$ ?                                             |                         | Y                                                                               | <sup>2</sup> | <sup>2</sup>            | Y            |                                                    |              | b                                                      | P            | Þ                                             |                             |                         |                                    |                   |
| $8$ ?                                             |                         | P                                                                               | <sup>3</sup> | <sup>2</sup>            | P.           | Y                                                  |              | b                                                      | P            | Þ                                             |                             |                         |                                    |                   |
| $9$ ?                                             |                         | V                                                                               | P            | b                       | ş.           | ٧                                                  |              | h                                                      | p            | Þ                                             |                             |                         |                                    |                   |
| $10$ ?                                            |                         | <sup>2</sup>                                                                    | <sup>3</sup> | Þ                       | Þ            | ٠                                                  | v            | P.                                                     | p            | Þ                                             |                             |                         |                                    |                   |
| $11$ ?                                            |                         | P                                                                               | P            | ş.                      | P            | P.                                                 | Þ            | γ                                                      | P            | p                                             |                             |                         |                                    |                   |
| $12$ ?                                            |                         | p                                                                               | Y            | ٠n                      | Y            | p                                                  | ٠            | ٠                                                      | ş            | p                                             |                             |                         |                                    |                   |
| 13 ?                                              |                         | ٥                                                                               | P            | <b>D</b>                | Þ            | Þ                                                  | Þ            | o                                                      | ٧            | Þ                                             |                             |                         |                                    |                   |
| $14$ ?                                            |                         | P                                                                               | <sup>2</sup> | Þ                       | Y            | P                                                  | P            | P                                                      | P            | Y                                             |                             | ٥                       |                                    |                   |
| $15$ ?                                            |                         | V                                                                               | Y            | P                       | P            | þ                                                  | ٠            | ٠                                                      | P            | Þ                                             |                             | ٥                       |                                    |                   |
| $16$ ?                                            |                         | 2                                                                               | <sup>2</sup> | Þ                       | P            | P.                                                 | Þ            | Þ                                                      | P            | Þ                                             |                             |                         |                                    |                   |
| $17$ ?                                            |                         | <sup>2</sup>                                                                    | <sup>2</sup> | Þ                       | P.           | P                                                  | P            | P                                                      | P            | P                                             | ٠                           | v                       |                                    | ٠                 |
| $18$ ?                                            |                         | <sup>2</sup>                                                                    | <sup>2</sup> | Þ                       | P.           | P                                                  | Y            | Þ                                                      | Y            | <sup>2</sup>                                  | n                           | ۶                       |                                    |                   |
| $19$ ?                                            |                         | <sup>2</sup>                                                                    | 2            | $\overline{\mathbf{z}}$ | Y            | P                                                  | P            | þ.                                                     | Þ            | Þ                                             |                             |                         |                                    |                   |
| $20$ ?                                            | n                       | <sup>2</sup>                                                                    | <sup>2</sup> | <b>P</b>                | <sub>2</sub> | þ.                                                 | P            | <b>P</b>                                               | <sub>2</sub> | Þ                                             | h                           | ٠                       |                                    | ۰                 |
| $21$ ?                                            |                         | <sup>2</sup>                                                                    | <sub>2</sub> | Y                       | P            | P                                                  | p            | ٠                                                      | <sub>2</sub> | <sub>2</sub>                                  |                             |                         |                                    |                   |
| $22$ ?                                            |                         | Y                                                                               | <sup>2</sup> | <sup>2</sup>            | Y            | þ.                                                 | P            | ö                                                      | <sub>2</sub> | Þ                                             | n                           |                         |                                    |                   |
| $23$ ?                                            | ٠                       | <sup>2</sup>                                                                    | P            | <sup>2</sup>            | P            | þ.                                                 | <sub>2</sub> | P.                                                     | <sup>2</sup> | þ                                             |                             | ٥                       |                                    |                   |
| $24$ ?                                            |                         | <sup>2</sup>                                                                    | P            | p                       | γ            | P                                                  | P            | <sup>2</sup>                                           | P            | Y                                             |                             |                         |                                    |                   |
| $25$ ?                                            |                         | P                                                                               | <sup>2</sup> | P.                      | Y            | ş.                                                 | P            | P.                                                     | Þ            | Þ                                             | þ.                          | p                       | Þ                                  | þ,                |
| H + → H Sheet1 Sheet2 Sheet3 2                    |                         |                                                                                 |              |                         |              |                                                    |              |                                                        |              |                                               | $\mathbf{u}$                | $\sqrt{2\pi}$           |                                    | <b>CONTRACTOR</b> |

**Gambar 5.3 Pelabelan Data Weka**

Dari gambar 5.3 terdapat 23 attribut yang merupakan nama barang setelah dikategorikan. Terdapat 2 label yaitu true (Y) dan false (?). True (Y) jika nama item tersebut terdapat pada transaksi dan false (?) jika nama item tersebut tidak terdapat pada transaksi.

#### **5.2.1 Konversi Hasil Pelabelan Data**

Hasil dari pelabelan data tersebut, kemudian dipindahkan ke notepad dengan format.arff. Bentuk konversi data tersebut dapat dilihat pada gambar 5.4 :

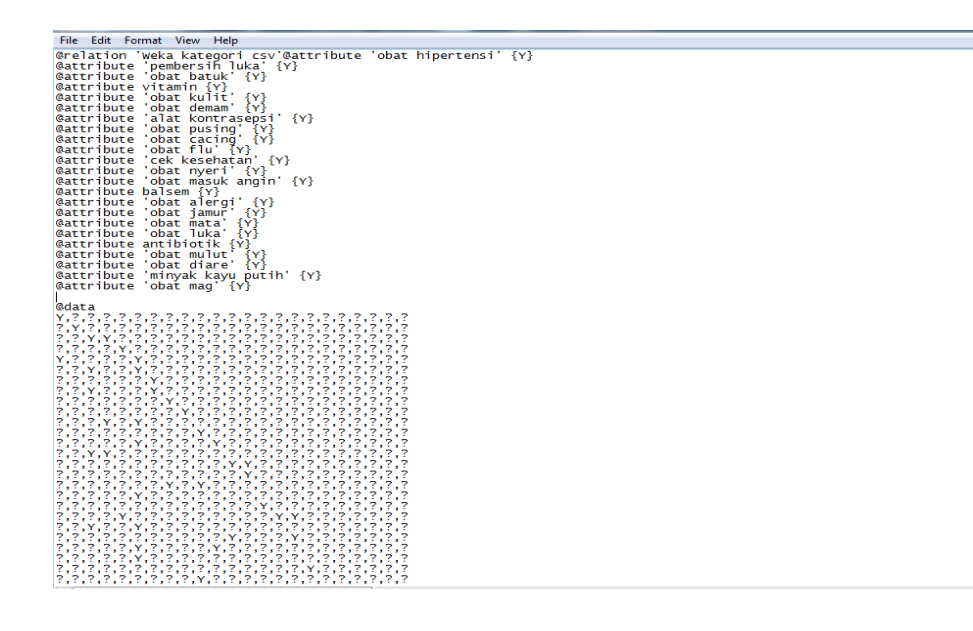

#### **Gambar 5.4 Konversi Hasil Pelabelan Data**

Dari gambar 5.4 menampilkan tentang hasil konversi pelabelan data dari data transaksi penjualan Apotik Panasea.

# **5.3 HASIL VISUALISASI DATA SETIAP ATTRIBUT DENGAN MENGGUNAKAN WEKA**

Pada tahap ini peneliti akan menampilkan hasil visualisasi data setiap atribut dengan menggunakan WEKA. Hasil visualisasi atribut data tersebut yaitu :

#### **5.3.1 Hasil Visualisasi Attribut**

1. Visualisasi Attribut Obat Hipertensi

Bentuk visualisasi attribut obat hipertensi dengan menggunakan WEKA, dapat dilihat pada gambar 5.5 :

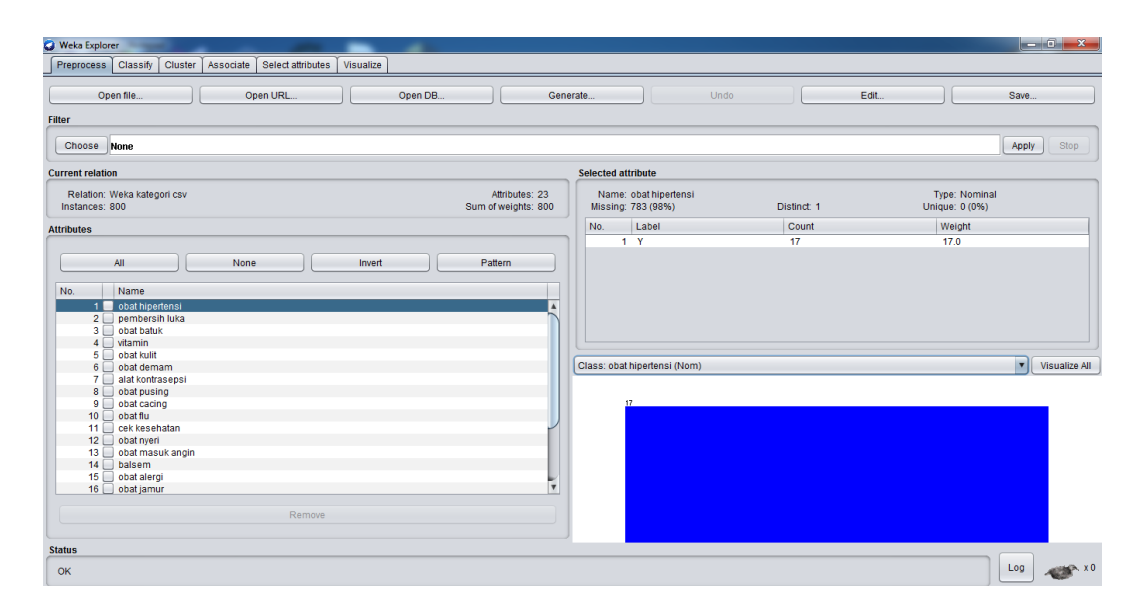

**Gambar 5.5 Visualisasi Attribut Obat Hipertensi**

Gambar 5.5 adalah visualisasi dari Attribut obat hipertensi. Diketahui bahwa dari 800 transaksi terdapat missing data sebanyak 783 atau 98%. Artinya jumlah obat hipertensi adalah 17.

### 2. Visualisasi Attribut Pembersih Luka

Bentuk visualisasi attribut pembersih luka dengan menggunakan WEKA, dapat dilihat pada gambar 5.6 :

| <b>K.</b> Weka Explorer                                                     |                                       |                                            |             | $\mathbb{R}$ and $\mathbb{R}$ and $\mathbb{R}$ |
|-----------------------------------------------------------------------------|---------------------------------------|--------------------------------------------|-------------|------------------------------------------------|
| Preprocess   Classify   Cluster   Associate   Select attributes   Visualize |                                       |                                            |             |                                                |
| Open file<br>Open URL                                                       | Open DB.<br>Generate                  | Undo                                       | Edit.       | Save                                           |
| <b>Filter</b>                                                               |                                       |                                            |             |                                                |
| Choose None                                                                 |                                       |                                            |             | Apply<br>Stop                                  |
| <b>Current relation</b>                                                     |                                       | <b>Selected attribute</b>                  |             |                                                |
| Relation: Weka kategori csv<br>Instances: 800                               | Attributes: 23<br>Sum of weights: 800 | Name: pembersih luka<br>Missing: 734 (92%) | Distinct: 1 | <b>Type: Nominal</b><br>Unique: 0 (0%)         |
| <b>Attributes</b>                                                           |                                       | No.<br>Label                               | Count       | Weight                                         |
|                                                                             |                                       | $1 - Y$                                    | 66          | 66.0                                           |
| All<br>None<br>Invert                                                       | Pattern                               |                                            |             |                                                |
| No.<br>Name                                                                 |                                       |                                            |             |                                                |
| 1 obat hipertensi                                                           |                                       |                                            |             |                                                |
| 2 pembersih luka<br>3 obat batuk                                            |                                       |                                            |             |                                                |
| $4$ $\Box$ vitamin                                                          |                                       |                                            |             |                                                |
| 5 obat kulit<br>$6 \Box$ obat demam                                         |                                       | Class: pembersih luka (Nom)                |             | visualize All                                  |
| 7 alat kontrasepsi                                                          |                                       |                                            |             |                                                |
| 8 obat pusing<br>$9$ obat cacing                                            |                                       |                                            |             |                                                |
| $10$ Obat flu                                                               |                                       |                                            |             |                                                |
| 11 cek kesehatan                                                            |                                       |                                            |             |                                                |
| $12$ Obat nyeri<br>13 <b>bat masuk</b> angin                                |                                       |                                            |             |                                                |
| $14 \overline{\Box}$ balsem                                                 |                                       |                                            |             |                                                |
| 15 obat alergi                                                              | v                                     |                                            |             |                                                |
| 16 obat jamur                                                               |                                       |                                            |             |                                                |
| Remove                                                                      |                                       |                                            |             |                                                |
| <b>Status</b>                                                               |                                       |                                            |             |                                                |
| OK                                                                          |                                       |                                            |             | Log<br><b>WHEN XO</b>                          |

**Gambar 5.6 Visualisasi Attribut Pembersih Luka**

Gambar 5.6 adalah visualisasi dari Attribut Susu. Diketahui bahwa dari 800 transaksi terdapat missing data sebanyak 734 atau 92%. Artinya jumlah Susu adalah 66.

#### 3. Visualisasi Attribut Obat Batuk

Bentuk visualisasi attribut obat batuk dengan menggunakan tools WEKA, dapat dilihat pada gambar 5.7 :

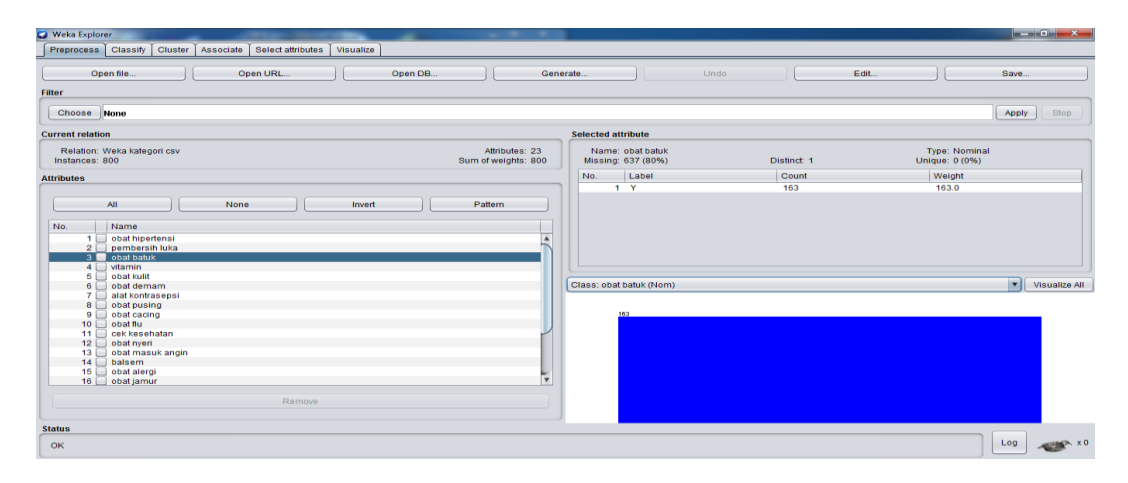

**Gambar 5.7 Visualisasi Attribut Obat Batuk**

Gambar 5.7 adalah visualisasi dari Attribut obat batuk. Diketahui bahwa dari 800 transaksi terdapat missing data sebanyak 637 atau 80%. Artinya jumlah obat batuk adalah 163.

4. Visualisasi Attribut Vitamin

Bentuk visualisasi attribut Vitamin dengan menggunakan WEKA, dapat dilihat pada gambar 5.8 :

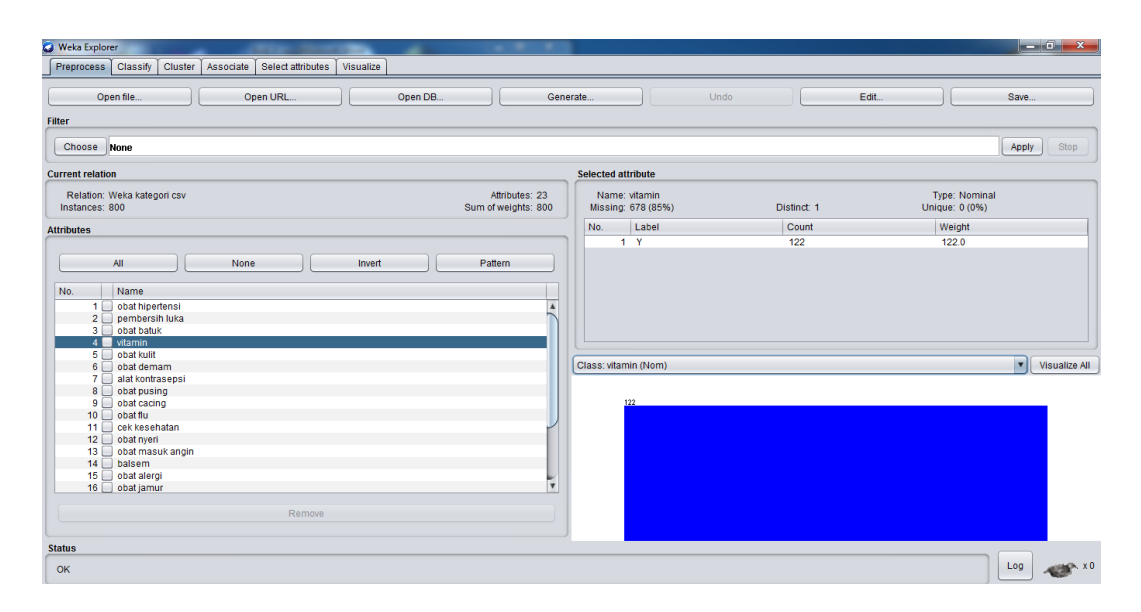

**Gambar 5.8 Visualisasi Attribut Vitamin**

Gambar 5.8 adalah visualisasi dari Attribut Vitamin. Diketahui bahwa dari 800 transaksi terdapat missing data sebanyak 678 atau 85%. Artinya jumlah Vitamin adalah 122.

5. Visualisasi Attribut Obat Kulit

Bentuk visualisasi attribut Obat Kulit dengan menggunakan WEKA, dapat dilihat pada gambar 5.9 :

| <b>Weka Explorer</b>                                                       |                |                                        |             |                                 | $-0$ $x$               |
|----------------------------------------------------------------------------|----------------|----------------------------------------|-------------|---------------------------------|------------------------|
| Preprocess Classify<br>Associate Select attributes<br>Cluster<br>Visualize |                |                                        |             |                                 |                        |
| Open file<br>Open URL<br>Open DB                                           | Generate       |                                        | Undo        | Edit                            | Save                   |
| Filter                                                                     |                |                                        |             |                                 |                        |
| Choose None                                                                |                |                                        |             |                                 | Apply<br>Stop          |
| <b>Current relation</b>                                                    |                | Selected attribute                     |             |                                 |                        |
| Relation: Weka kategori csv<br>Instances: 800<br>Sum of weights: 800       | Attributes: 23 | Name: obat kulit<br>Missing: 738 (92%) | Distinct: 1 | Type: Nominal<br>Unique: 0 (0%) |                        |
| <b>Attributes</b>                                                          | No.            | Label                                  | Count       | Weight                          |                        |
|                                                                            |                | $1 - Y$                                | 62          | 62.0                            |                        |
| All<br>None<br>Invert<br>Pattern                                           |                |                                        |             |                                 |                        |
| No.<br>Name                                                                |                |                                        |             |                                 |                        |
| 1 obat hipertensi<br>2 pembersih luka                                      |                |                                        |             |                                 |                        |
| 3 obat batuk                                                               |                |                                        |             |                                 |                        |
| 4 <sup>2</sup><br>vitamin<br>5 obat kulit                                  |                |                                        |             |                                 |                        |
| 6 obat demam                                                               |                | Class: obat kulit (Nom)                |             |                                 | <b>v</b> Visualize All |
| 7 alat kontrasepsi<br>8 obat pusing                                        |                |                                        |             |                                 |                        |
| 9 obat cacing                                                              |                |                                        |             |                                 |                        |
| 10 obat flu<br>11 cek kesehatan                                            |                |                                        |             |                                 |                        |
| obat nyeri<br>12                                                           |                |                                        |             |                                 |                        |
| obat masuk angin<br>13                                                     |                |                                        |             |                                 |                        |
| $14$ Dalsem<br>15 obat alergi                                              |                |                                        |             |                                 |                        |
| 16 obat jamur                                                              | Iv.            |                                        |             |                                 |                        |
| Remove                                                                     |                |                                        |             |                                 |                        |
|                                                                            |                |                                        |             |                                 |                        |
| <b>Status</b>                                                              |                |                                        |             |                                 |                        |
| OK                                                                         |                |                                        |             |                                 | Log<br><b>BEP-X0</b>   |

**Gambar 5.9 Visualisasi Attribut Obat Kulit**

Gambar 5.9 adalah visualisasi dari Attribut Obat Kulit. Diketahui bahwa dari 800 transaksi terdapat missing data sebanyak 738 atau 92%. Artinya jumlah Obat Kulit adalah 62.

Selanjutnya peneliti akan menampilkan data attribut transaksi penjualan dalam bentuk tabel. Isi dari tabel yang ditampilkan adalah missing data dan count (jumlah) data. Data attribut tersebut dapat dilihat pada tabel 5.1 :

| N <sub>0</sub> | <b>Nama</b> Item        | Missing $(\% )$ | <b>Count (Jumlah) Data</b> |  |
|----------------|-------------------------|-----------------|----------------------------|--|
| 6              | <b>Obat Demam</b>       | 604 (76%)       | 196                        |  |
| $\overline{7}$ | Alat Kontrasepsi        | 759 (95%)       | 41                         |  |
| 8              | <b>Obat Pusing</b>      | 740 (93%)       | 60                         |  |
| 9              | <b>Obat Cacing</b>      | 787 (98%)       | 13                         |  |
| 10             | Obat Flu                | 681 (85%)       | 119                        |  |
| 11             | Cek Kesehatan           | 778 (97%)       | 22                         |  |
| 12             | Obat Nyeri              | 702 (88%)       | 98                         |  |
| 13             | <b>Obat Masuk Angin</b> | 733 (92%)       | 67                         |  |
| 14             | <b>Balsem</b>           | 773 (97%)       | 27                         |  |
| 15             | Obat Alergi             | 731 (91%)       | 69                         |  |
| 16             | Obat Jamur              | 779 (97%)       | 21                         |  |
| 17             | Obat Mata               | 785 (98%)       | 15                         |  |
| 18             | Obat Luka               | 743 (93%)       | 57                         |  |
| 19             | Antibiotik              | 763 (95%)       | 37                         |  |
| 20             | <b>Obat Mulut</b>       | 789 (99%)       | 36                         |  |
| 21             | <b>Obat Diare</b>       | 760 (95%)       | 40                         |  |

**Tabel 5.1 Tabulasi Data Atribut**

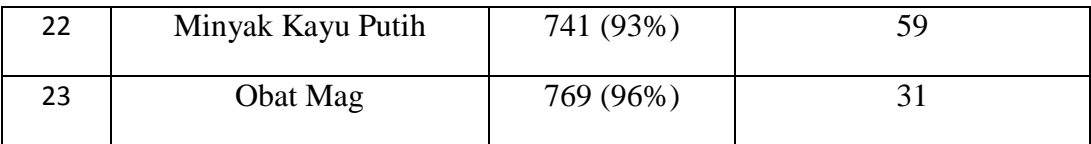

#### **5.4 HASIL ANALISIS ATURAN ASOSIASI DENGAN WEKA**

Pada tahap ini peneliti akan menampilkan hasil data analisis aturan asosiasi dengan WEKA. Hasil analisis asosiasi dapat dilihat pada gambar 5.10:

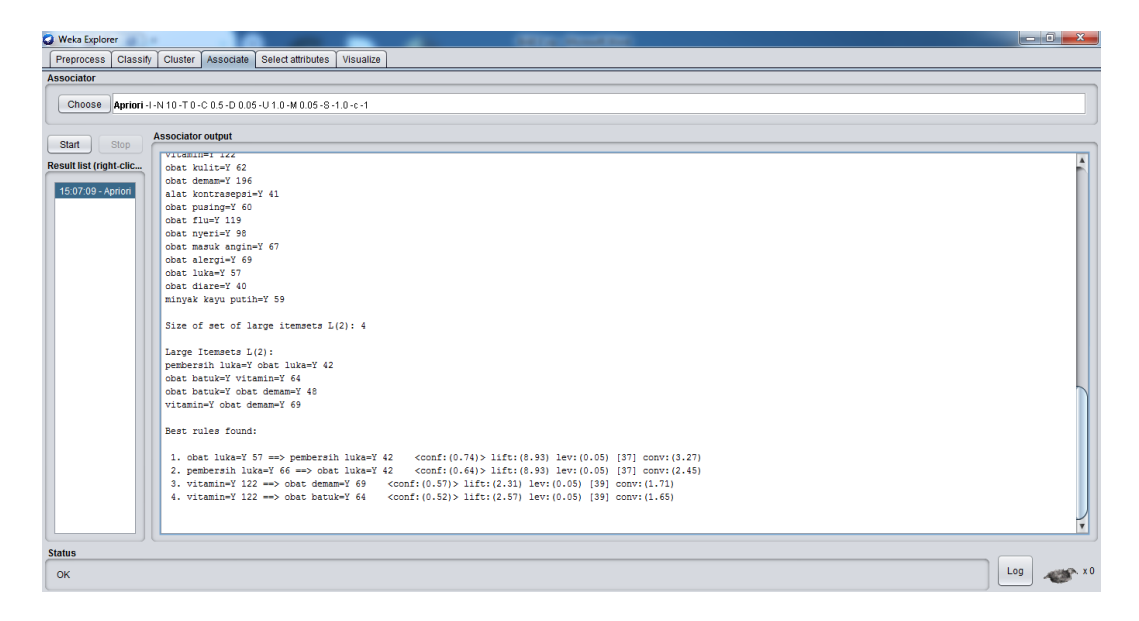

**Gambar 5.10 Analisis Aturan Asosiasi**

Gambar 5.10 adalah hasil analisis data transaksi penjualan Apotik Panasea dimana nilai minimum *support* adalah 0,05 dan nilai minimum *confidence* 0,5. Dari hasil analisis tersebut dihasilkan beberapa rules terbaik yaitu :

- *1.* Jika membeli obat luka, maka juga akan membeli pembersih luka dengan nilai *confidence* sebesar 0.74
- 2. Jika membeli pembersih luka, maka juga akan membeli obat luka dengan nilai *confidence* sebesar 0.64
- *3.* Jika membeli vitamin, maka juga akan membeli obat demam dengan nilai *confidence* sebesar 0.57
- 4. Jika membeli vitamin, maka juga akan membeli obat batuk dengan nilai *confidence* sebesar 0.52

#### **5.5 PELABELAN DATA RAPIDMINER**

Pada tahap ini peneliti melakukan pelabelan data pada data transaksi penjualan yang telah diseleksi di Rapidminer. Data tersebut dapat dilihat pada gambar 5.11 :

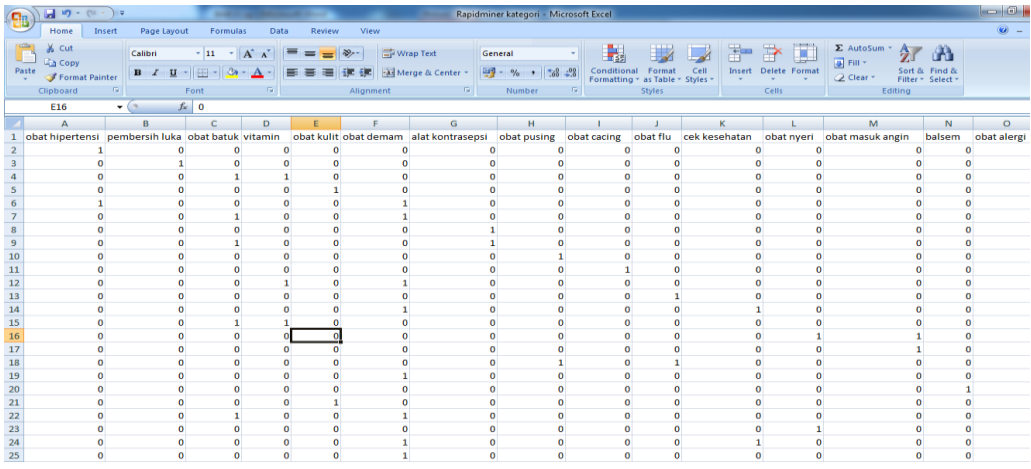

#### **Gambar 5.11 Pelabelan Data Rapidminer**

Dari gambar 5.11, terdapat 23 attribut yang merupakan nama item yang telah dikategorikan. Terdapat 2 label yaitu true (1) dan false (0). True (1) jika nama item tersebut terdapat pada transaksi dan false (0) jika nama item tersebut tidak terdapat pada transaksi.

# **5.6 HASIL VISUALISASI DATA SETIAP ATTRIBUT DENGAN MENGGUNAKAN RAPIDMINER**

Pada tahap ini peneliti menampilkan hasil visualisasi data setiap atribut dengan menggunakan Rapidminer. Hasil visualisasi data tersebut yaitu :

1. Visualisasi proses metode Apriori

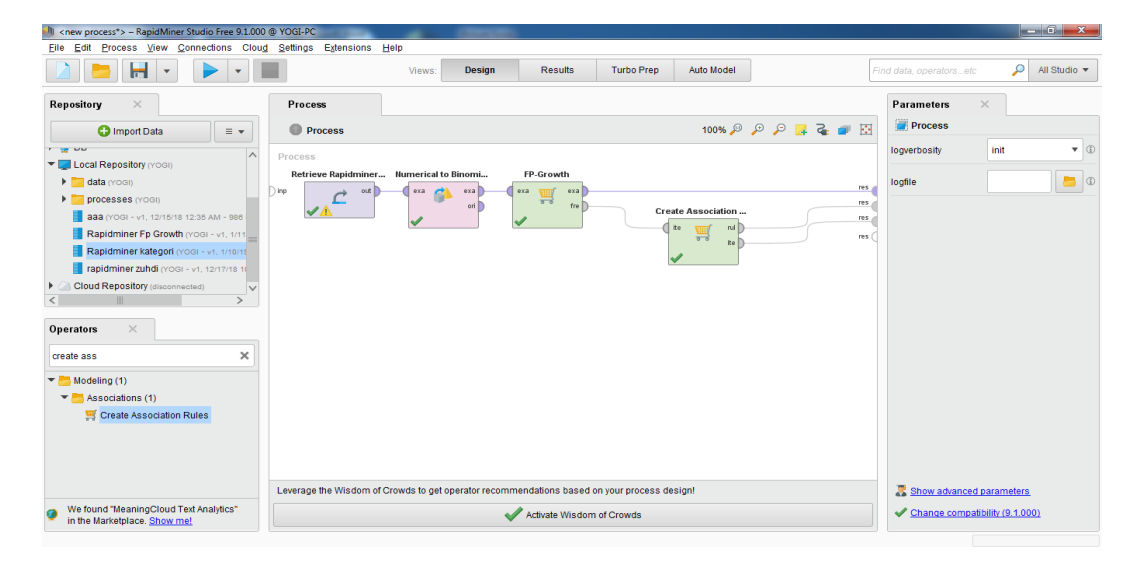

**Gambar 5.12 Visualisasi proses metode** *Association Rules*

Pada gambar 5.12 menjelaskan bagaimana cara proses *Association Rules* menggunakan RapidMiner, langkah-langkah tersebut diantaranya :

- a. Pilih *import* data untuk memilih data mana yang akan di proses.
- b. Kemudian pilih *My Computer,* dan cari data yang akan di proses.
- c. Kemudian selanjutnya ke langkah berikutnya *next* sampai *finish* agar data tersebut bisa di olah.
- d. Pada *column Repository* ada beberapa *list*, kemudian pilih list *Local Repository*, didalam *list Repository* terdapat data yang telah di *import* dari *excel* ke *RapidMiner*, kemudian arahkan kursor tersebut ke data yang akan di olah, tahan dan tarik data tersebut ke arah *column process*.
- e. Pada *column Operators* terdapat *search box* setelah itu klik dan cari metode yang akan kita gunakan, pertama ketik di *search box numerical to binominal,* kemudian tahan dan tarik *numerical to binominal* tersebut ke arah *column process,* kedua di *search box* ketik *Frequent Itemset,*  kemudian tahan dan tarik *Frequent Itemset* tersebut ke arah *column process,* ketiga di *search box* ketik *Association rules,* kemudian tarik *Association rules* tersebut ke arah *column process.*
- f. Pada *coloumn process* terdapat 4 proses yang akan dilakukan perhitungannya, diantaranya Retrieve data rapidminer, *numerical to binominal, Frequent Itemset*, dan *Create Association Rules*. Hubungkan 2 proses tersebut dengan cara, pada Retrieve data *Rapidminer* terdapat (out) *output* yang kemudian di hubungkan ke (exa) *example set* yang tertera pada proses *numerical to binominal*.
- g. Selanjutnya hubungkan proses *numerical to binominal* ke *Frequent Itemset*, dengan cara menghubungkan exa (*example set) numerical to binominal* ke exa *(example set) Frequent Itemset*.
- h. Selanjutnya hubungkan proses *Frequent Itemset* ke *Create Association Rules*, dengan cara menghubungkan exa (*example set) Frequent Itemset* ke res 1 (*result)*, lalu menghubungkan fre (*frequent sets) Frequent Itemset* ke ite (*item sets) Create Association Rules*.
- i. Selanjutnya hubungkan proses *Create Association Rules* ke res 2 (*result)* dan res 3 (*result),* dengan cara menghubungkan rul (*rules) Create*

*Association Rules* ke res 2 (*result)*, lalu menghubungkan ite (*item set) Create Association Rules* ke res 3 *(result)*.

- j. Setelah semua fungsi terhubung, lakukan run untuk memulai proses *Association Rules.*
- 2. Visualisasi *frequent itemset*

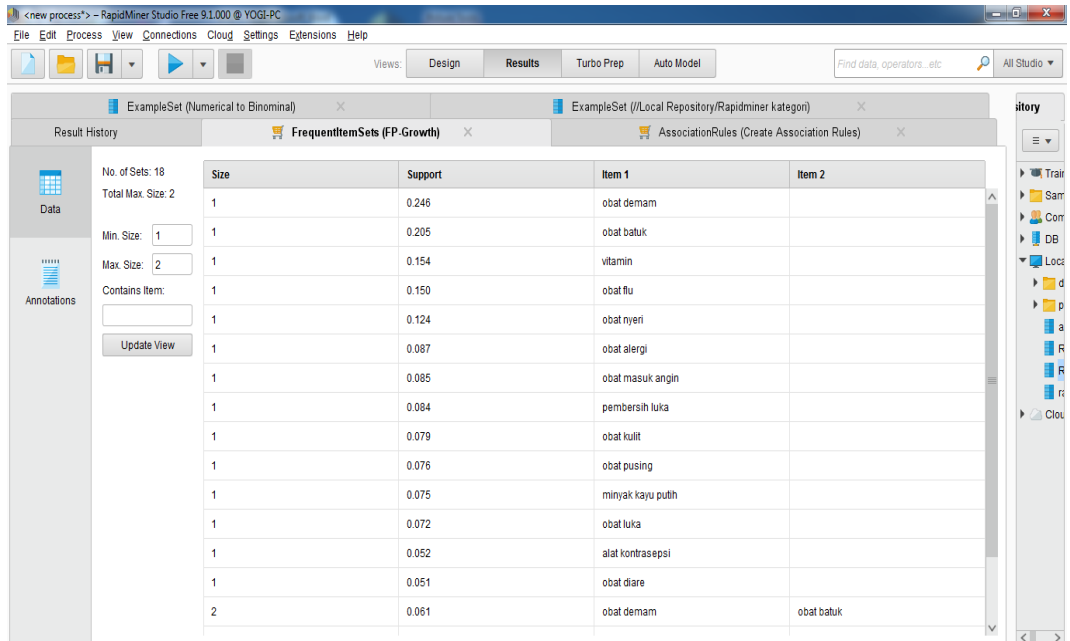

#### **Gambar 5.13 Visualisasi** *Frequent Itemset*

Pada gambar 5.13 adalah hasil dari *Frequent Itemset* menggunakan RapidMiner, visualisasi ini menunjukkan *itemset* 1 dan 2 dengan minimal *support*  yang memenuhi yaitu 5%.

3. Visualisasi hasil Aturan Asosiasi

| <new process*=""> - RapidMiner Studio Free 9.1.000 @ YOGI-PC<br/>JП<br/>Elle Edit Process View Connections Cloud Settings Extensions Help</new> |                                                                                                    |                         |                                 |        |                |                   |            |                        |                       |                         |                                                                                                    |  |
|----------------------------------------------------------------------------------------------------|----------------------------------------------------------------------------------------------------|-------------------------|---------------------------------|--------|----------------|-------------------|------------|------------------------|-----------------------|-------------------------|----------------------------------------------------------------------------------------------------|--|
|                                                                                                    | Н<br>$\bar{\mathbf{v}}$<br>$\overline{\phantom{a}}$                                                                                                    |                         | Views:                          | Design | <b>Results</b> | <b>Turbo Prep</b> | Auto Model |                        |                       | Find data, operatorsetc | P<br>All Studio $\blacktriangledown$                                                                                                  |  |
|                                                                                                    | $\times$<br>ExampleSet (//Local Repository/Rapidminer kategori)<br>ExampleSet (Numerical to Binominal)<br>$\times$<br>Result History<br>FrequentItemSets (FP-Growth)<br>AssociationRules (Create Association Rules)<br>$\times$<br>$\times$ |                         |                                 |        |                |                   |            | $\times$<br>Repository |                       |                         |                                                                                                    |  |
|                                                                                                    |                                                                                                    |                         |                                 |        |                |                   |            |                        |                       |                         | <b>O</b> Import D.<br>$\equiv$ $\star$                                                                                                |  |
|                                                                                                    | Show rules matching                                                                                                    | No.                     | <b>Premises</b><br>vitamin<br>1 |        |                | <b>Conclusion</b> |            |                        | Confidence<br>Support |                         | ▶ <b>₩</b> Training Resources                                                                                                    |  |
| Data                                                                                                    | $\mathbf{v}$<br>all of these conclusions:                                                                                                    |                         |                                 |        |                | obat batuk        |            |                        | 0.081<br>0.528        |                         | <b>Examples</b>                                                                                                    |  |
|                                                                                                    | obat demam<br>obat batuk                                                                                                    | $\overline{2}$          | vitamin                         |        |                | obat demam        |            |                        | 0.087                 | 0.569                   | ▶ <u>●</u> Community Samples<br><b>DB</b><br>Þ.                                                                                       |  |
|                                                                                                    | pembersih luka<br>obat luka                                                                                                    | $\overline{\mathbf{3}}$ | pembersih luka                  |        |                | obat luka         |            |                        | 0.054                 | 0.642                   | Local Repository (YOG                                                                                                    |  |
| Graph                                                                                                    |                                                                                                    | $\overline{4}$          | obat luka                       |        |                | pembersih luka    |            |                        | 0.054                 | 0.741                   | I data (YOGI)<br>processes (YOGI)                                                                                                    |  |
| I<br><b>Description</b><br>mm<br>≣<br>Annotations                                                                                               |                                                                                                    |                         |                                 |        |                |                   |            |                        |                       |                         | aaa (YOGI - v1, 12/1<br>Rapidminer Fp Gro<br>Rapidminer katego<br>rapidminer zuhdi<br>Cloud Repository (disc<br>$\blacktriangleright$ |  |
|                                                                                                    | Min. Criterion:<br>confidence<br>$\overline{\mathbf{v}}$<br>Min. Criterion Value:<br>冊                                                                                                    | $\,<$                   |                                 |        |                |                   |            |                        |                       | $\,>\,$                 | $\langle$ $  $<br>$\rightarrow$                                                                                                    |  |

**Gambar 5.14 Visualisasi hasil Aturan Asosiasi**

Pada gambar 5.14 adalah hasil dari aturan asosiasi menggunakan Rapidminer, visualisasi ini menunjukkan aturan yang didapat dari proses aturan asosiasi menggunakan algoritma apriori. Minimal *Support* yang digunakan adalah 0,05 dan minimal *confidence* yang digunakan adalah 0,5. Rules yang terbentuk yaitu :

- 1. Jika membeli obat luka, maka juga akan membeli pembersih luka dengan nilai *confidence* sebesar 0.74
- 2. Jika membeli pembersih luka, maka juga akan membeli obat luka dengan nilai *confidence* sebesar 0.64
- 3. Jika membeli vitamin, maka juga akan membeli obat demam dengan nilai *confidence* sebesar 0.57
- 4. Jika membeli vitamin, maka juga akan membeli obat batuk dengan nilai *confidence* sebesar 0.52.
- 5. Visualisasi *Graph* Aturan Asosiasi

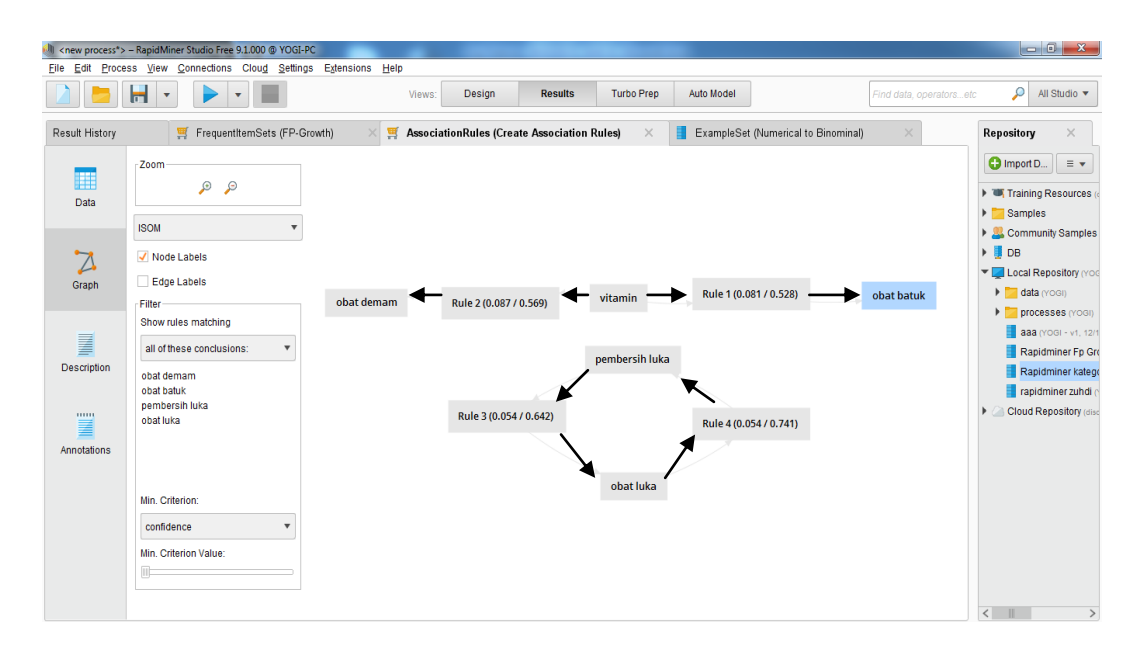

**Gambar 5.15 Visualisasi** *Graph* **Aturan Asosiasi**

Pada gambar 5.15 adalah *Graph* dari aturan asosiasi menggunakan Rapidminer, visualisasi ini menunjukkan grafik aturan yang didapat dari proses aturan asosiasi menggunakan algoritma apriori.

# **5.7 HASIL PERBANDINGAN ANALISIS ATURAN ASOSIASI**

Pada tahap ini peneliti akan membandingkan hasil analisis data transaksi penjualan Apotik Panasea metode Aturan Asosiasi dengan *tools* Weka dan Rapidminer. Hasilnya dapat dilihat pada tabel 5.2 :

| Hasil <i>rule</i>                            |         | Perhitungan Manual<br>dengan Excel | Perhitungan Weka |            | Perhitungan RapidMiner |            |  |
|----------------------------------------------|---------|------------------------------------|------------------|------------|------------------------|------------|--|
|                                              | Support | Confidence                         | Support          | Confidence | Support                | Confidence |  |
| Obat luka<br>→<br>Pembersih<br>Luka          | 5%      | 74%                                | 5%               | 74%        | 5%                     | 74%        |  |
| Pembersih<br>Luka $\rightarrow$<br>Obat Luka | 5%      | 64%                                | 5%               | 64%        | 5%                     | 64%        |  |

**Tabel 5.2 Perbandingan Hasil**

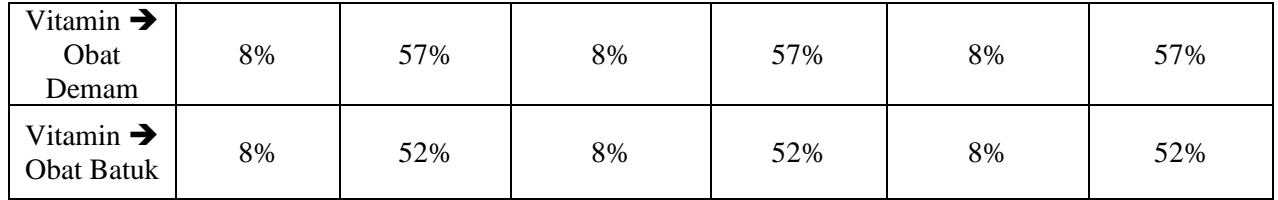

Pada tabel 5.2 adalah perbandingan hasil antara perhitungan manual, perhitungan Weka, dan perhitungan Rapidminer. Rule yang dihasilkan sama yaitu, Jika membeli obat luka, maka juga akan membeli pembersih luka dengan nilai *Support* 5% dan nilai *confidence* sebesar 0.74, Jika membeli pembersih luka, maka juga akan membeli obat luka dengan nilai *Support* 5% dan nilai *confidence* sebesar 0.64, Jika membeli vitamin, maka juga akan membeli obat demam dengan nilai *Support* 8% dan nilai *confidence* sebesar 0.57, Jika membeli vitamin, maka juga akan membeli obat batuk dengan nilai *Support* 8% dan nilai *confidence* sebesar 0.52.